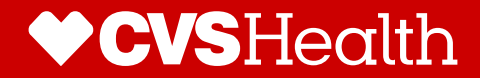

# **Existing Broker that is Licensed and Appointed for Commercial**

08/24/21

## **General Broker Requirements to Sell**

#### **Requirements to Sell ACA Individual:**

- 1. Brokers must be licensed and appointed by Aetna.
	- Brokers must have an active *commercial appointment* with Aetna in each state of sale.
- 2. Brokers must be FFM (Federally Facilitated Marketplace) Certified for 2022 (Nevada brokers must be SBE (state-based exchange) certified.
	- Brokers wanting to be FFM certified should be directed to **[https://portal.cms.gov](https://portal.cms.gov/)**
	- For Nevada brokers wanting to be SBE certified should be directed to **https://www.nevadahealthlink.com/partner-resources/brokers-agents/**
- 3. Brokers must complete an ACA Individual Compensation Request form in Producer World.
	- This form tells Aetna how the broker wants to be paid commissions. Brokers will have the opportunity to select one of our contracted General Agents as their upline.

**Special Note - Brokers will need to enter the GA TIN to select their GA upline now through 9/17. The general agency name will not appear in the drop down until 9/17/21.** 

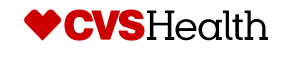

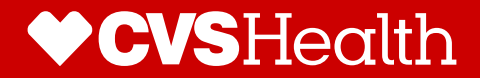

## **Compensation Payee Assignment by Broker Overview**

#### **Once Brokers are Ready to Sell:**

- 1. Existing Brokers must complete an ACA Individual Compensation Request form in Producer World.
- 2. This form directs the broker on how to assign commission and is required.
- 3. Brokers will have the following two options to assign commissions:
	- Assign commissions to themselves
	- Assign commissions to an agency
- 4. After completing the individual compensation request, brokers can select one of our contracted General Agents as their upline.
	- A general agent can be selected by inputting their tax identification number until 9/17/2021.
	- Special Note On 9/17/21 general agents will be selected via a drop-down box.

**Additional Notes:** If a broker assigns their commission to an agency, the principal of that agency MUST assign the general agent relationship in Producer World; this field will then be pre-populated for the broker, and they will not be able to make a change.

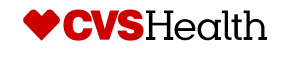

- Existing Brokers can complete an ACA Individual Compensation Request in Producer World by navigate to *Aetna.com*
- Select *For Brokers and Agents* under *Explore Aetna Sites*
- Then Select *Login*

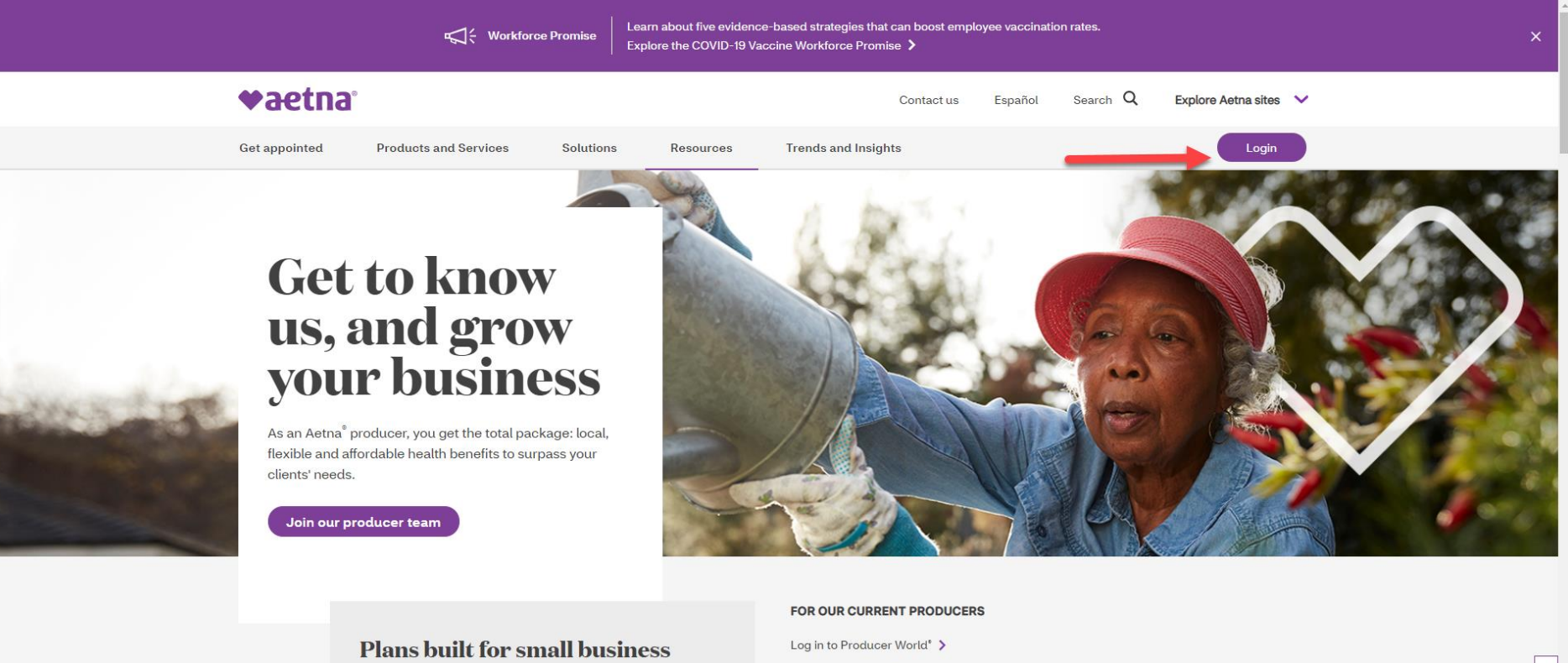

#### Give your clients the benefits of self-funding typical for large businesses, like cost control, with small group needs in mind.

Aetna Funding Advantage<sup>54</sup> resources > Summary of benefits (SBC) and plan design search > Get a quick quote > Find Individual Medicare SBCs > Contact us for other group SBCs >

- **Existing Brokers will need to** enter in their *USERNAME* and *PASSWORD*
	- If broker has forgotten *user name* and *password* then they can click on the *Forgot your user name or password?* feature
- Then Select *Log in to Producer World*

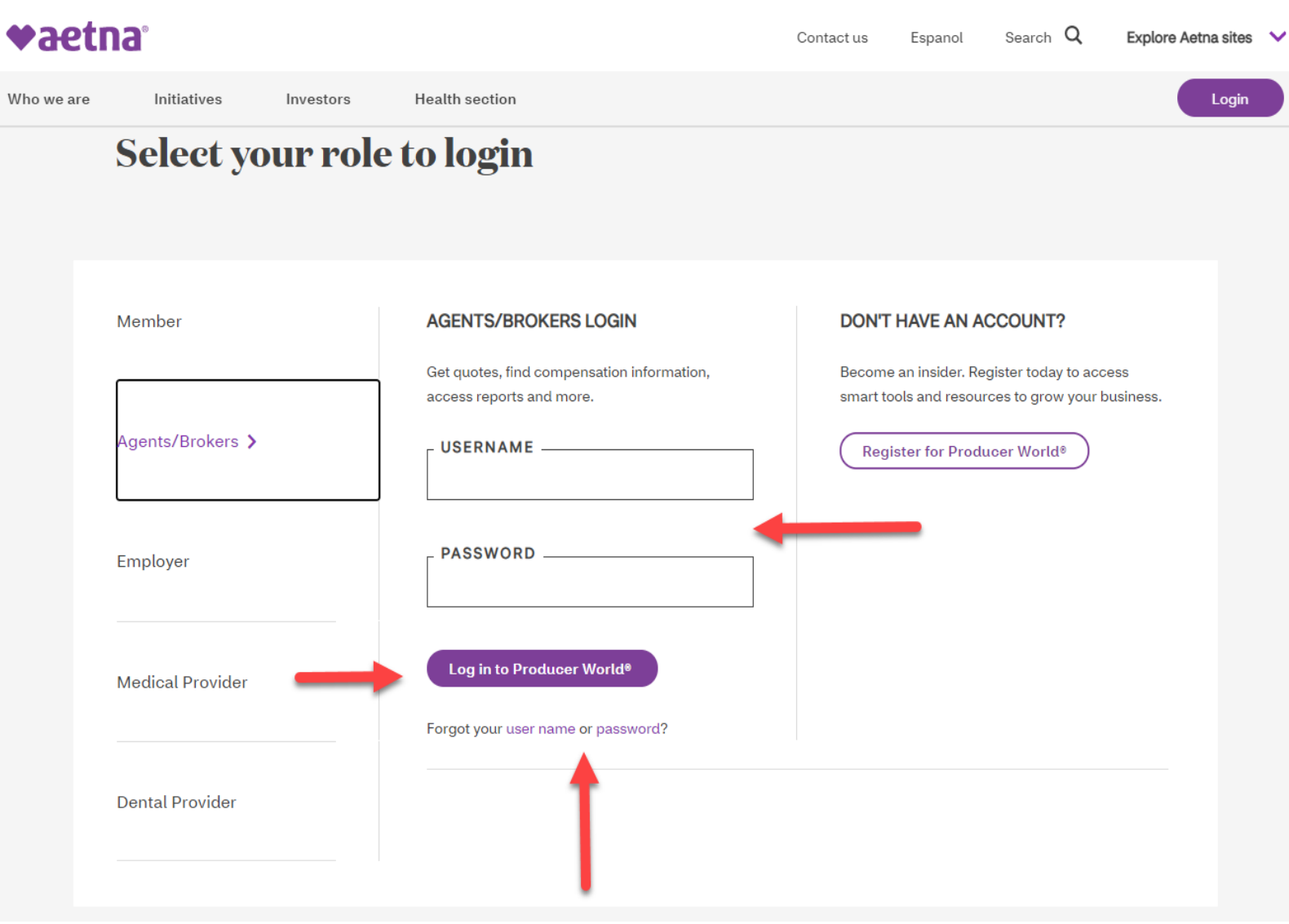

#### Broker will need to click on the *Individual*  tab at the top of the page

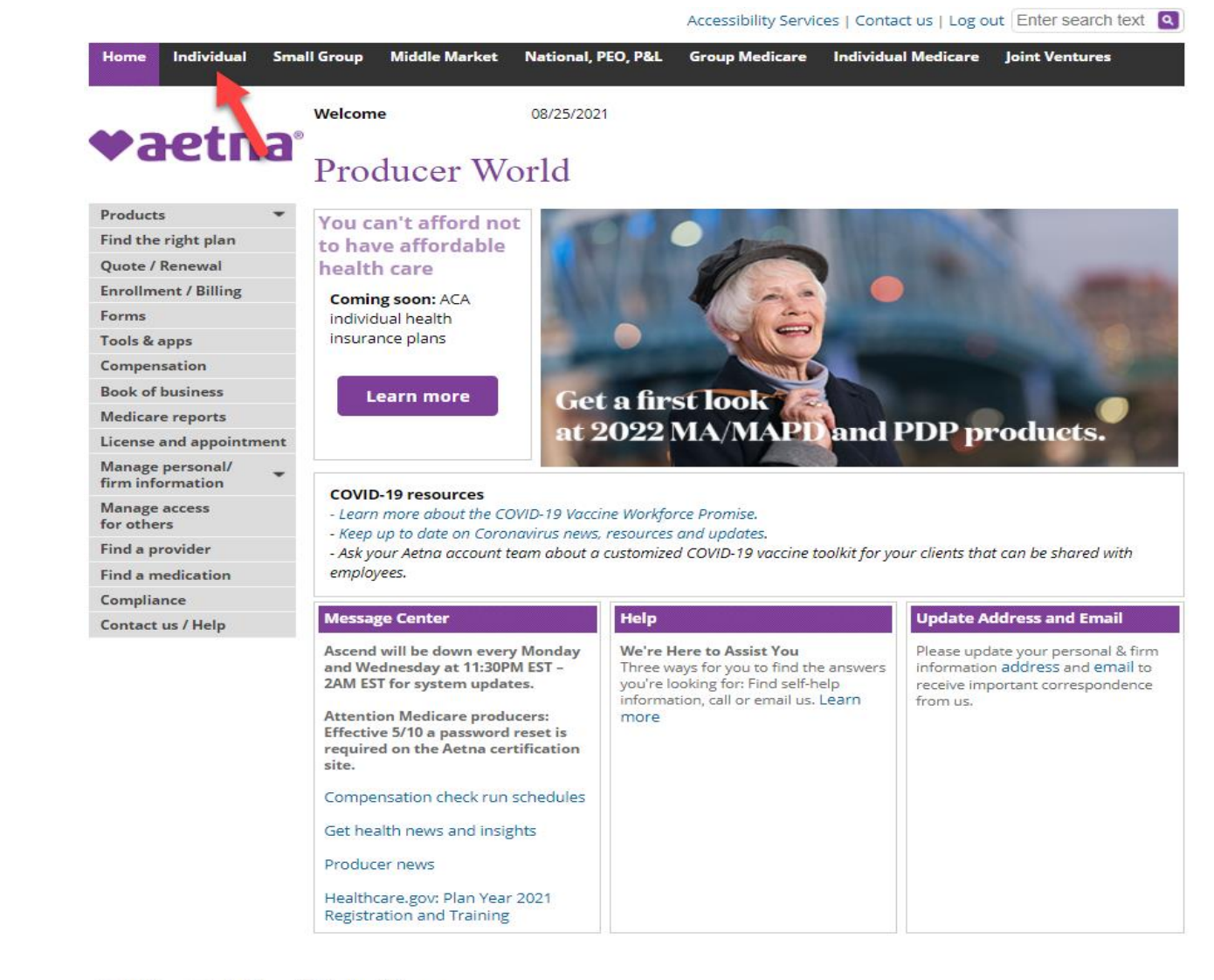

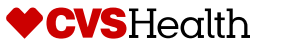

#### Broker will need to click on the *Ready to sell* tab in the middle of the page

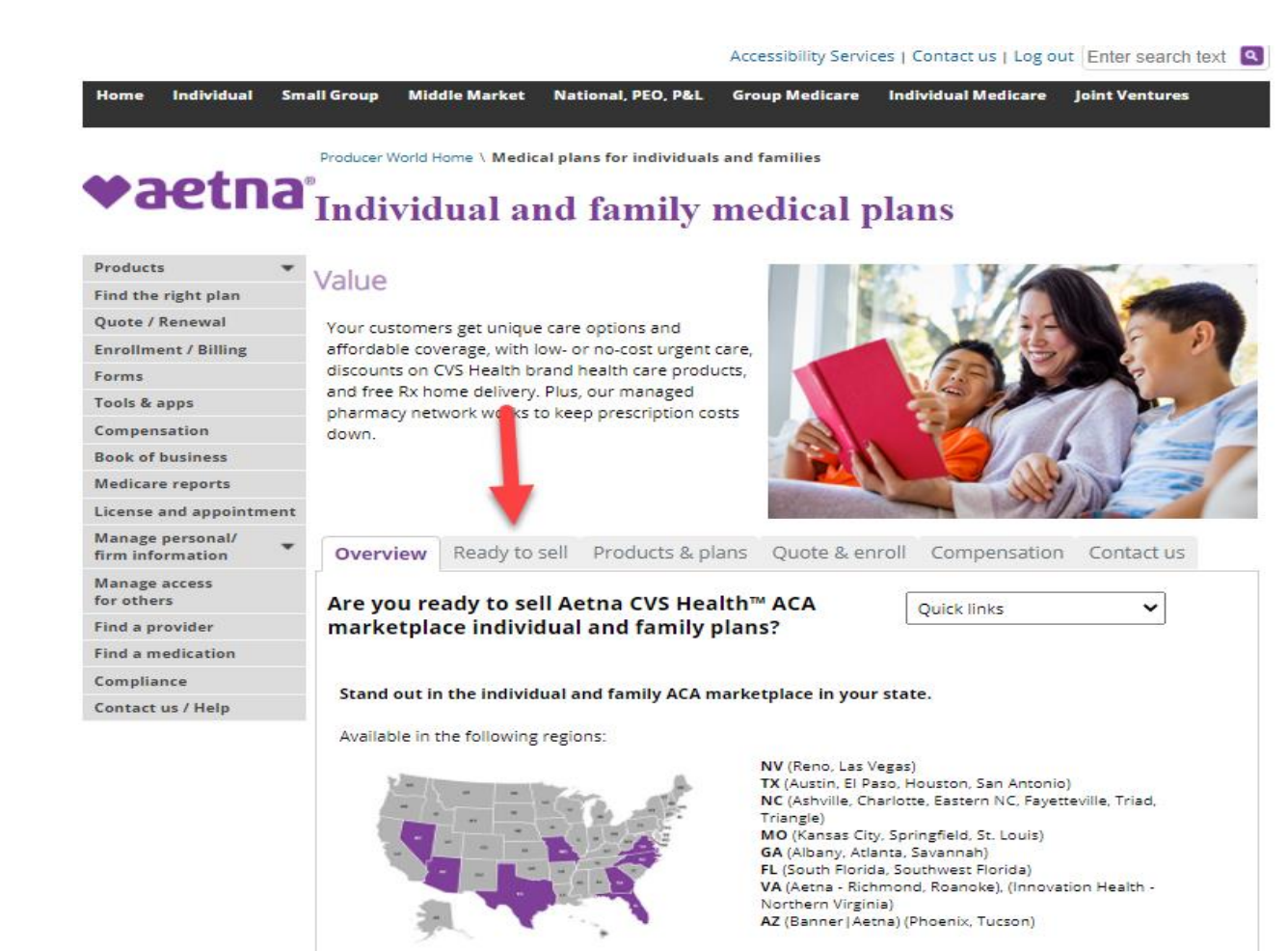

#### **Start selling!**

Access our Broker toolkits - to get all the information you need to sell Aetna CVS Health individual and family plans. Plan design documents, benefit grids, SBCs and more!

#### We're here to help

If you have questions about our plans, becoming an Aetna producer or getting certified, visit our FAQs , call 1-866-714-9301 or contact us.

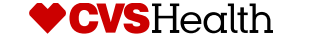

Broker will then need to go to Step 3 in order to assign their commissions and establish their General Agent relationship if applicable

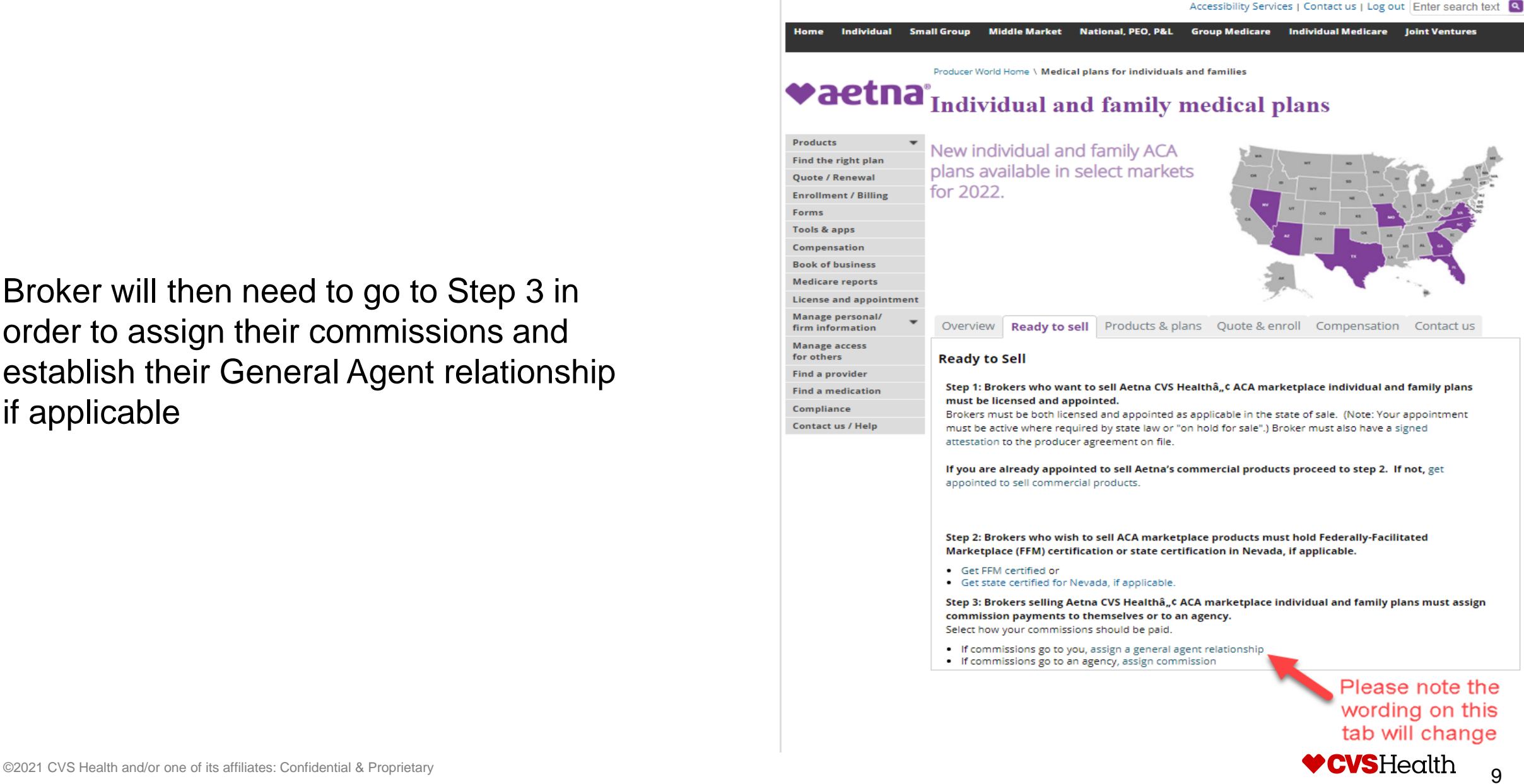

Broker will then start the process of assigning their commissions by clicking on *Compensation Payee*

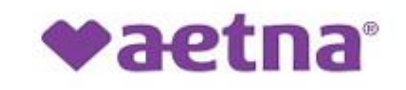

Individual & family plans requirement to sell

Complete required sections below for selling individual & family plans

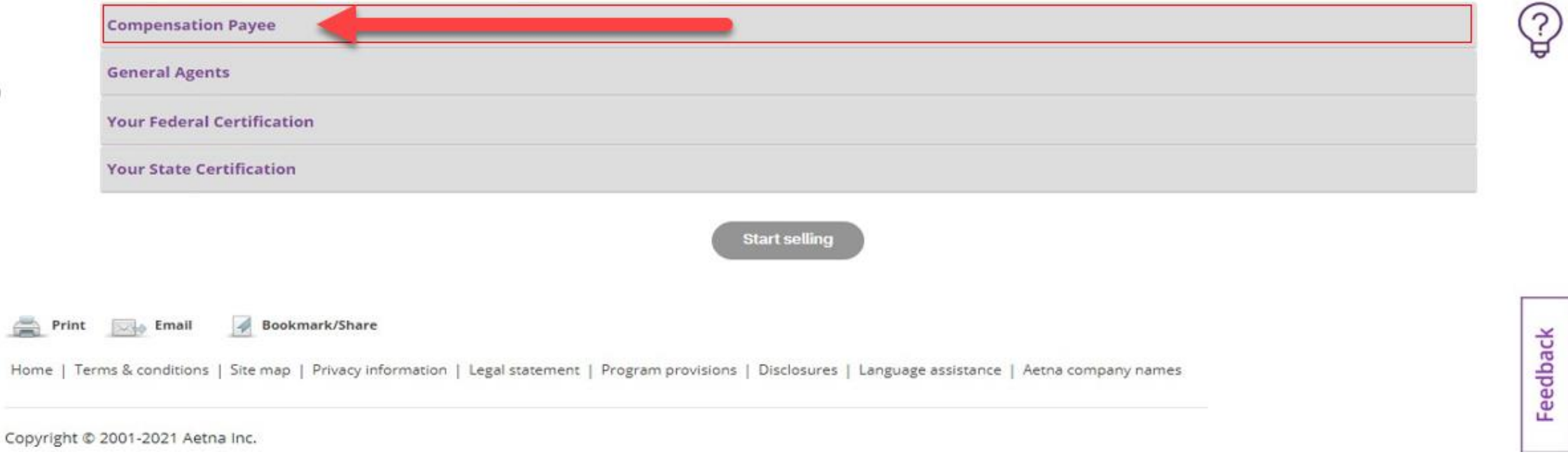

Broker will need to assign their commissions to themselves by clicking on *I want my commissions to be paid to myself* or to an agency by clicking on *I want my commissions to be paid to an agency*

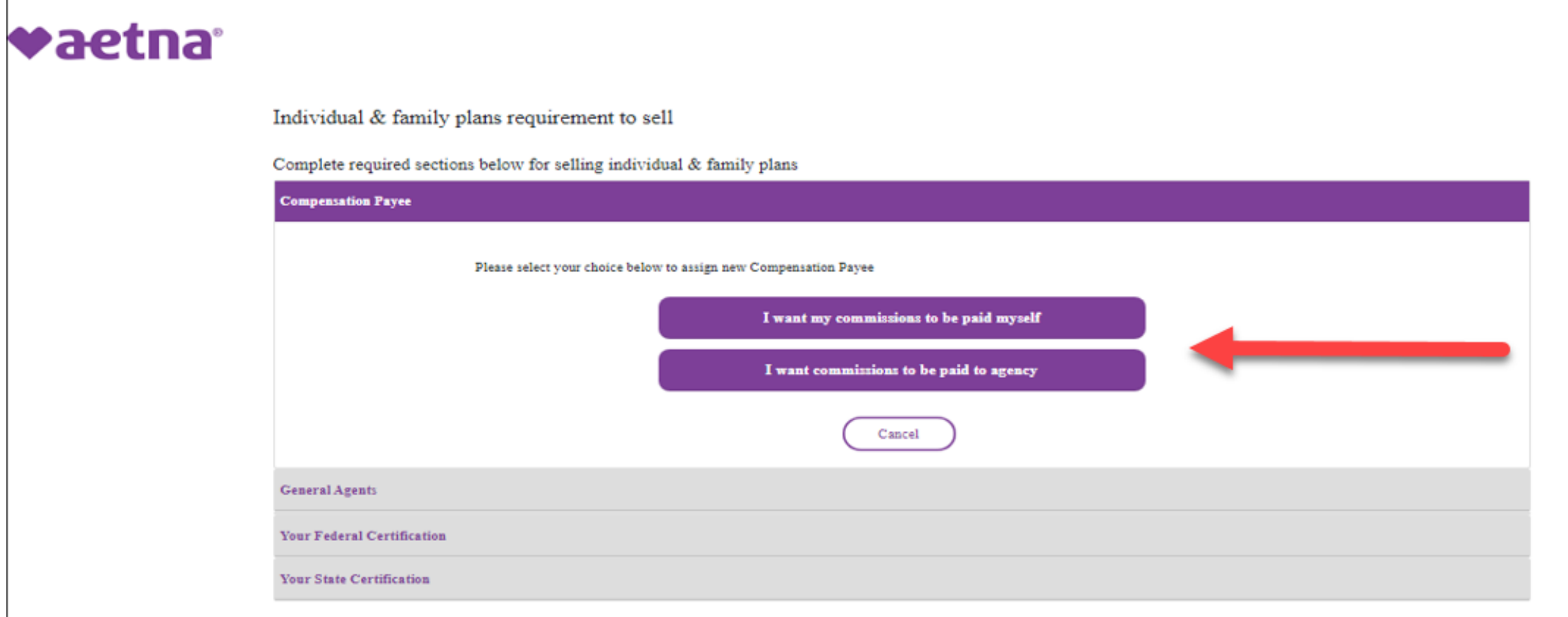

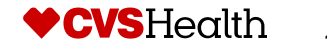

- If the broker assigns their commissions to themselves, broker will need to check the *I Accept & Sign* box
- Choose the date for the *start date* for commissions to be paid

Individual and family plans: Requirements to sell

- Please note that date must be in the future and can not be back dated
- Click on the *Submit* button

Complete the required sections below <u>्र</u> **Commission assignment** You selected: I want my commissions to be paid myself **Disclaimer** By signing below, you acknowledge that -You will be removed from your current agency and payments will be directed to you. -You will need to remit an updated W-9> and ensure your EFT information is current. I Accept & Sign New assigned commission payee: IVLTestBrkFN60 IVLTestBrkLN60 m **Choose start date:** 08/12/2021 Feedback Cancel **General agents** 

## **Broker Compensation Payee Overview**

- If the broker assigns their commissions to an agency, broker will need to check the *I Accept & Sign* box
- Choose the date for the *start date* for commissions to be paid
	- Please note that date must be in the future and can not be back dated
- The broker will then need to enter the *New assigned commission payee tax id*
- Click on the *Submit* button

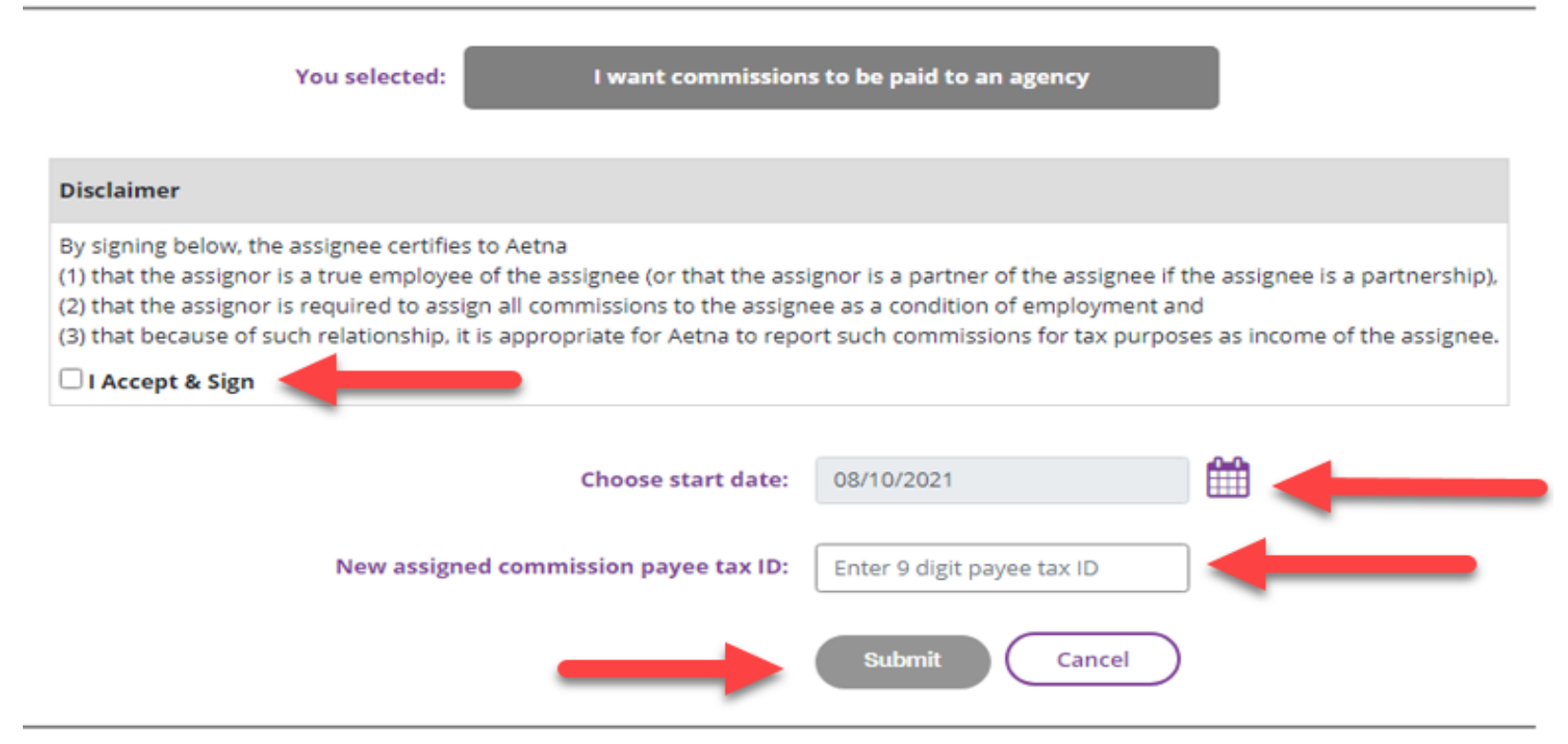

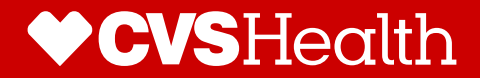

# **General Agency Assignment**

### **General Agency Assignment**

After completing the individual compensation request, brokers can select one of our contracted General Agents as their upline (if applicable)

#### **vaetna**

#### Individual and family plans: Requirements to sell

Update commission assignment, if applicable, to ensure commissions are paid accurately. Review remaining optional sections.

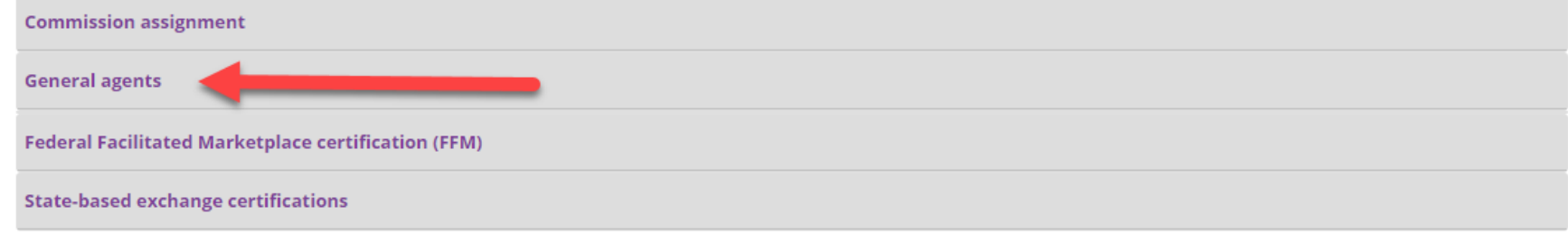

Bookmark/Share Print  $\overline{\phantom{a}}$  Email

Home | Terms & conditions | Site map | Privacy information | Legal statement | Program provisions | Disclosures | Language assistance | Aetna company names

Copyright © 2001-2021 Aetna Inc.

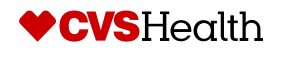

### **General Agency Assignment**

- Brokers can review who they have assigned as their GA here by *state, start date* and *expiration date* completing the individual compensation request, brokers can select one of our contracted General Agents as their upline (if applicable)
- If broker need to add a General Agent, they need to click on *Add new*

**vaetna** 

#### Individual and family plans: Requirements to sell

Update commission assignment, if applicable, to ensure commissions are paid accurately. Review remaining optional sections

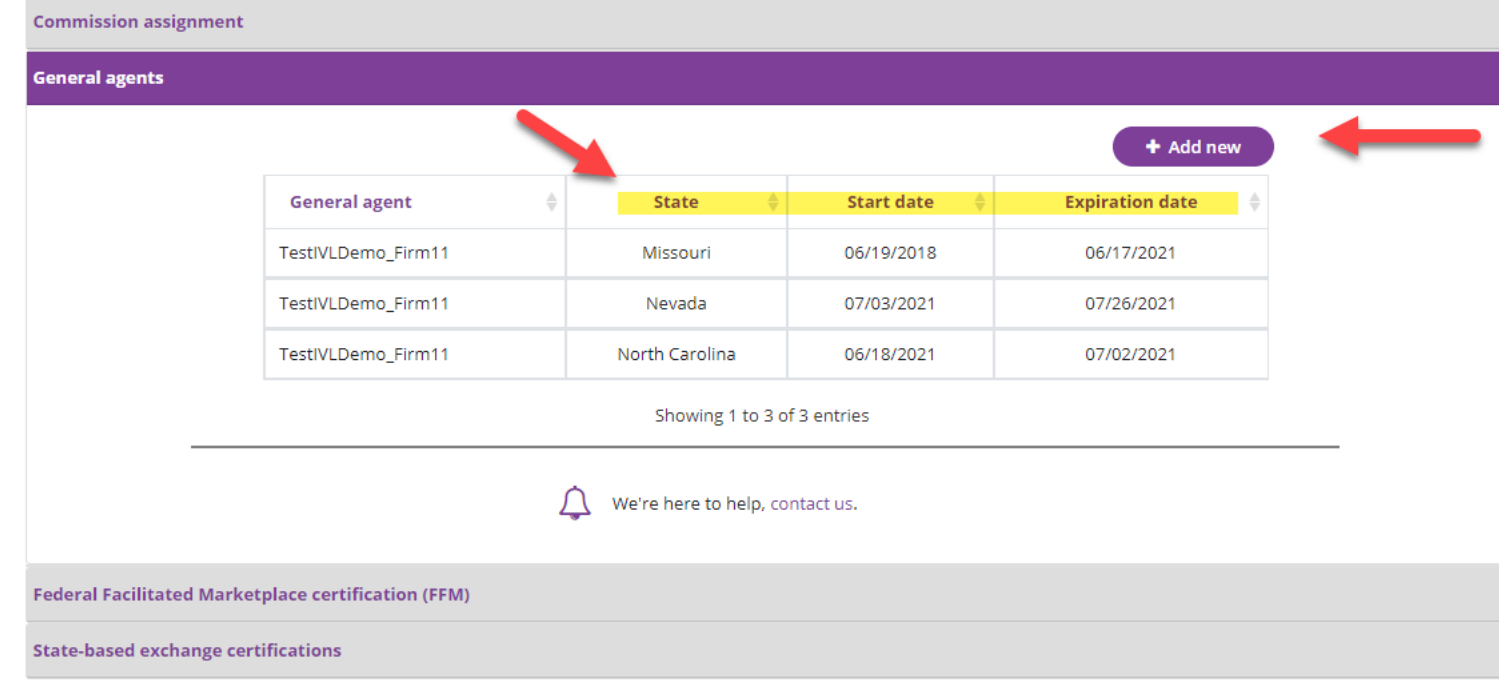

## **General Agency Assignment Process**

- Brokers will need to select *Contact state* 
	- This will need to be done for each state that there is a relationship in
- Broker will then choose the *Contract start date*
	- Please note that date must be in the future and can not be back dated
- General agencies can be selected by inputting their tax identification number until 9.17.21
- or by using the eye glass icon.
	- Note: On 9.17 general agencies will be selected via a drop down box.
- Click *Submit*

#### Individual and family plans: Requirements to sell

Update commission assignment, if applicable, to ensure commissions are paid accurately. Review remaining optional sections

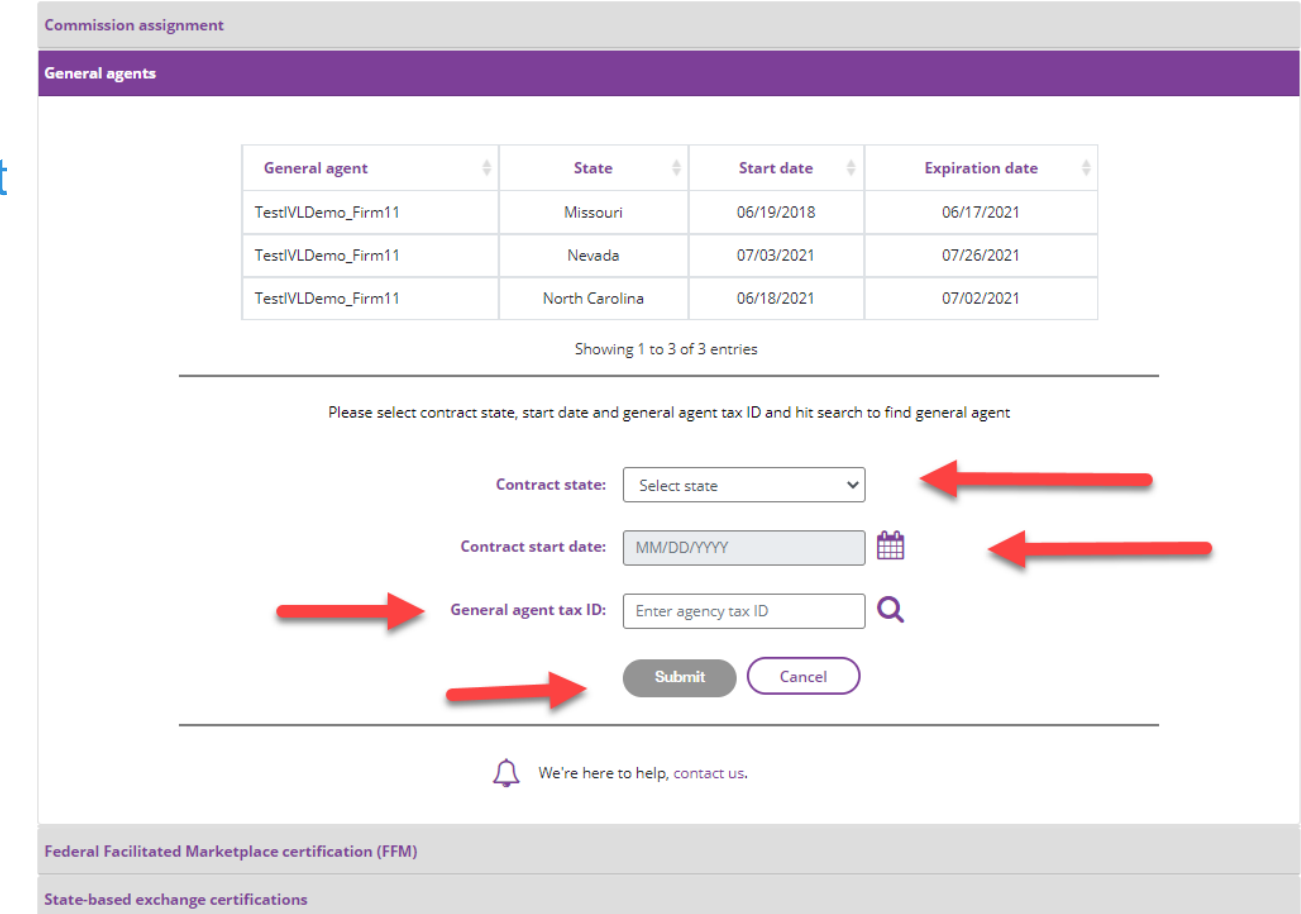

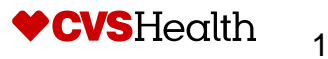

## **General Agency Assignment Process (effective 9/17)**

- Brokers will need to select *Contact state*
	- This will need to be done for each state that there is a relationship in
- Broker will then choose the *Contract start date*
	- Please note that date must be in the future and can not be back dated
- General Agent can be selected by either typing in GA name or by using the eye glass icon.
- Click *Submit*

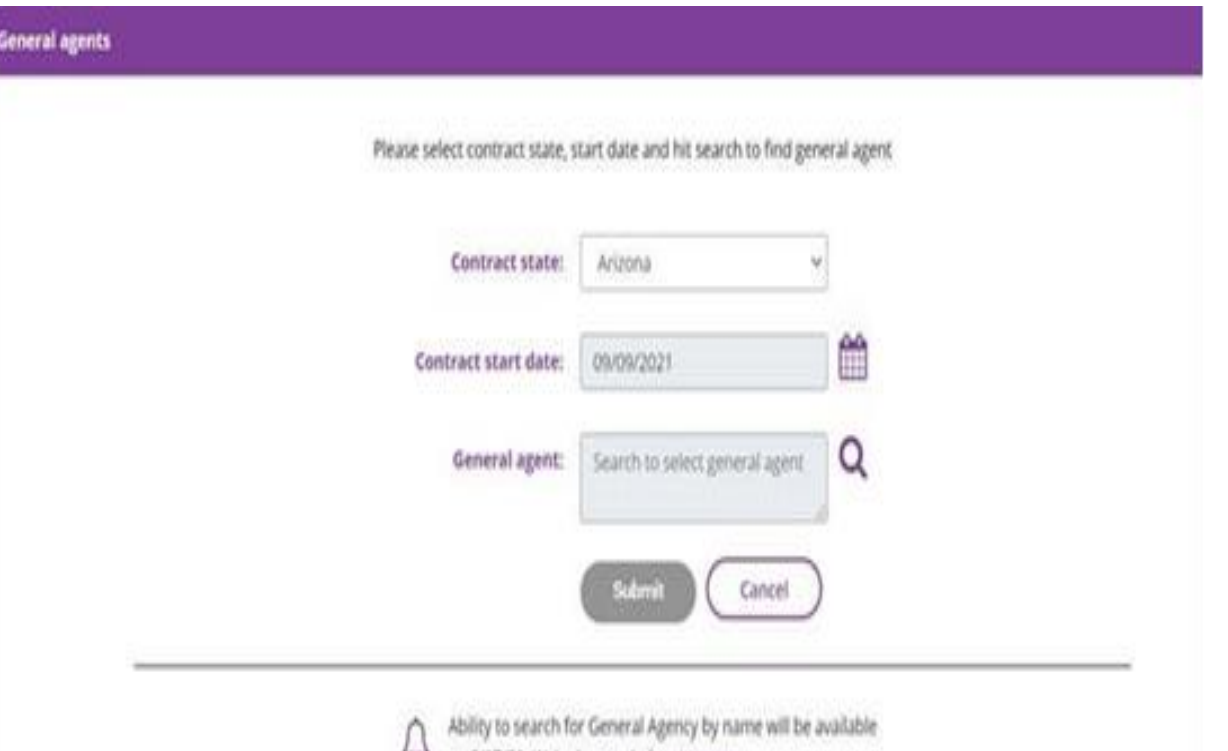

We're here to help, contact us

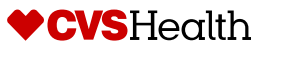

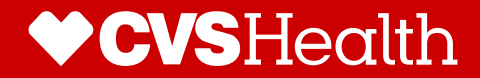

# **Federal Facilitated Marketplace and State Base Certification**

### **Federal Facilitated Marketplace certification(FFM)**

Brokers can select the *Federal Facilitated Marketplace certification(FFM)* for more information and at a later date can upload their FFM certification

#### **vaetna**

#### Individual and family plans: Requirements to sell

Update commission assignment, if applicable, to ensure commissions are paid accurately. Review remaining optional sections.

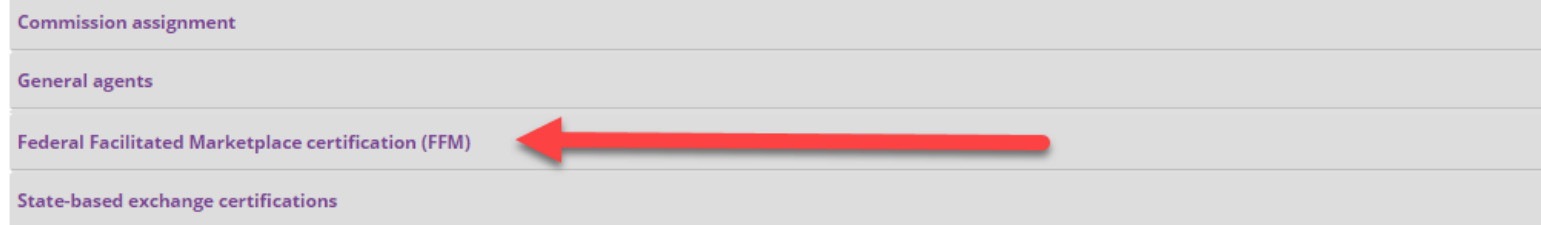

 $\mathbb{R}$  Email Bookmark/Share Print

Home | Terms & conditions | Site map | Privacy information | Legal statement | Program provisions | Disclosures | Language assistance | Aetna company names

Copyright © 2001-2021 Aetna Inc.

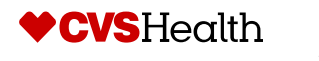

### **Federal Facilitated Marketplace certification(FFM)**

Brokers can select the *Get FFM certified* to be directed to the CMS.gov site more information about FFM certification

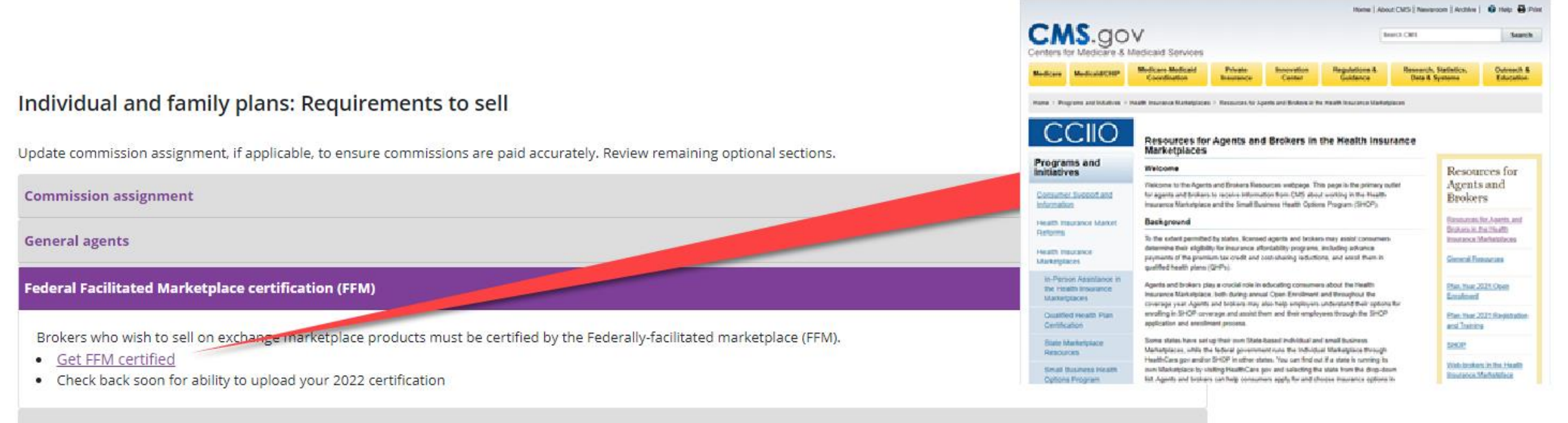

#### **State-based exchange certifications**

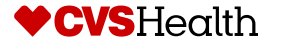

#### **State-based exchange certification**

Brokers can select the *State-based exchange certification* for more information and at a later date can upload their State certification

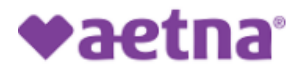

#### Individual and family plans: Requirements to sell

Update commission assignment, if applicable, to ensure commissions are paid accurately. Review remaining optional sections.

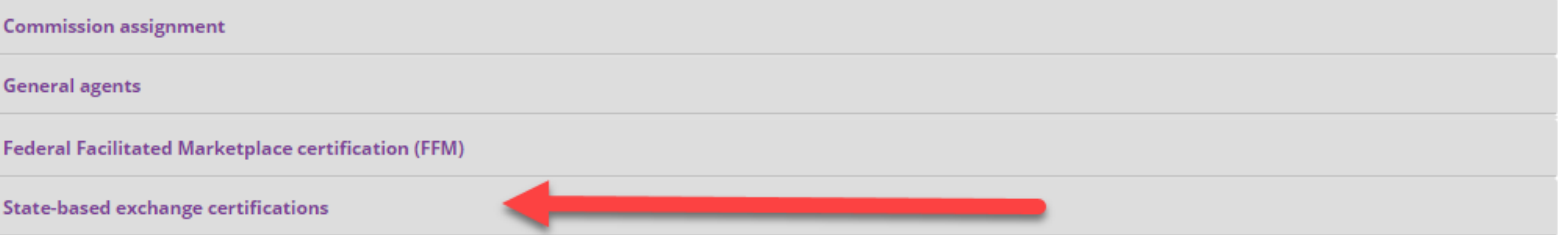

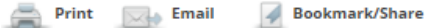

Home | Terms & conditions | Site map | Privacy information | Legal statement | Program provisions | Disclosures | Language assistance | Aetna company names

Copyright © 2001-2021 Aetna Inc.

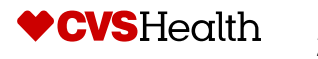

#### **State-based exchange certification**

Brokers can select the *Get state certified for Nevada* to be directed to the nevadahealthlink.com site more information about State certification

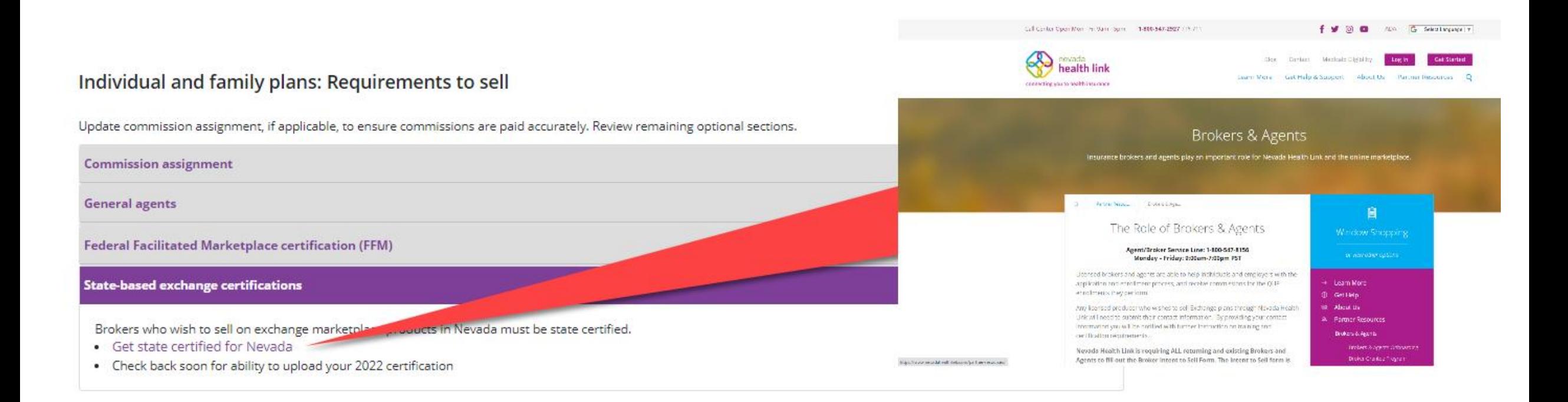

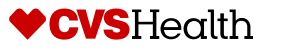

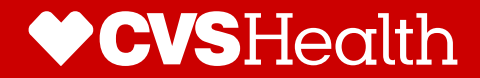

- 1. Existing Brokers can submit licensing and certification information using Producer World by navigate to *Aetna.com*
- 2. Select *For Brokers and Agents* under *Explore Aetna Sites*
- 3. Then Logging into Producer World
- 4. Broker then can click on the *License and appointment* in the menu options

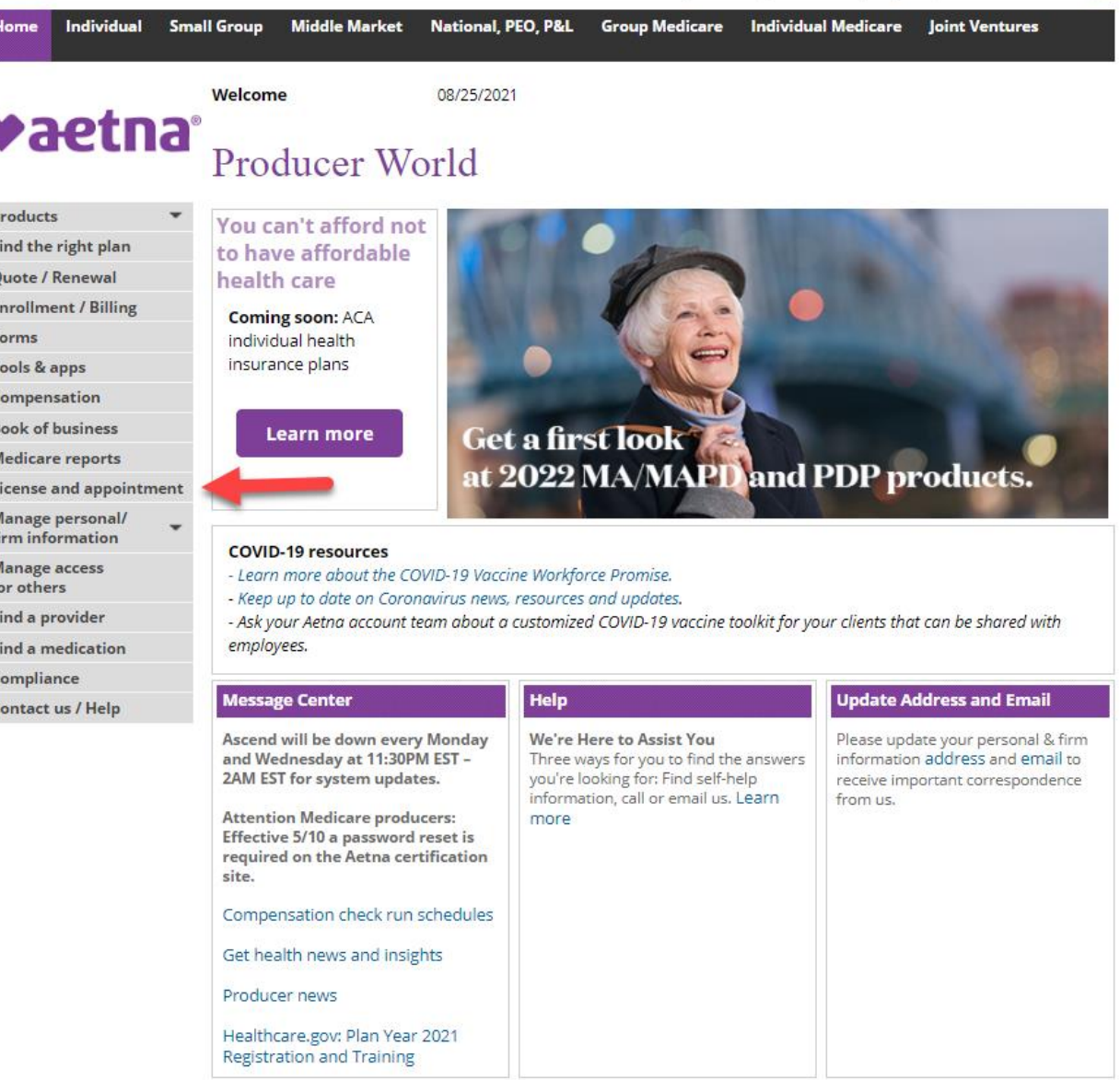

Producer World Home \ License and Appointment

#### **vaetna License and Appointment**

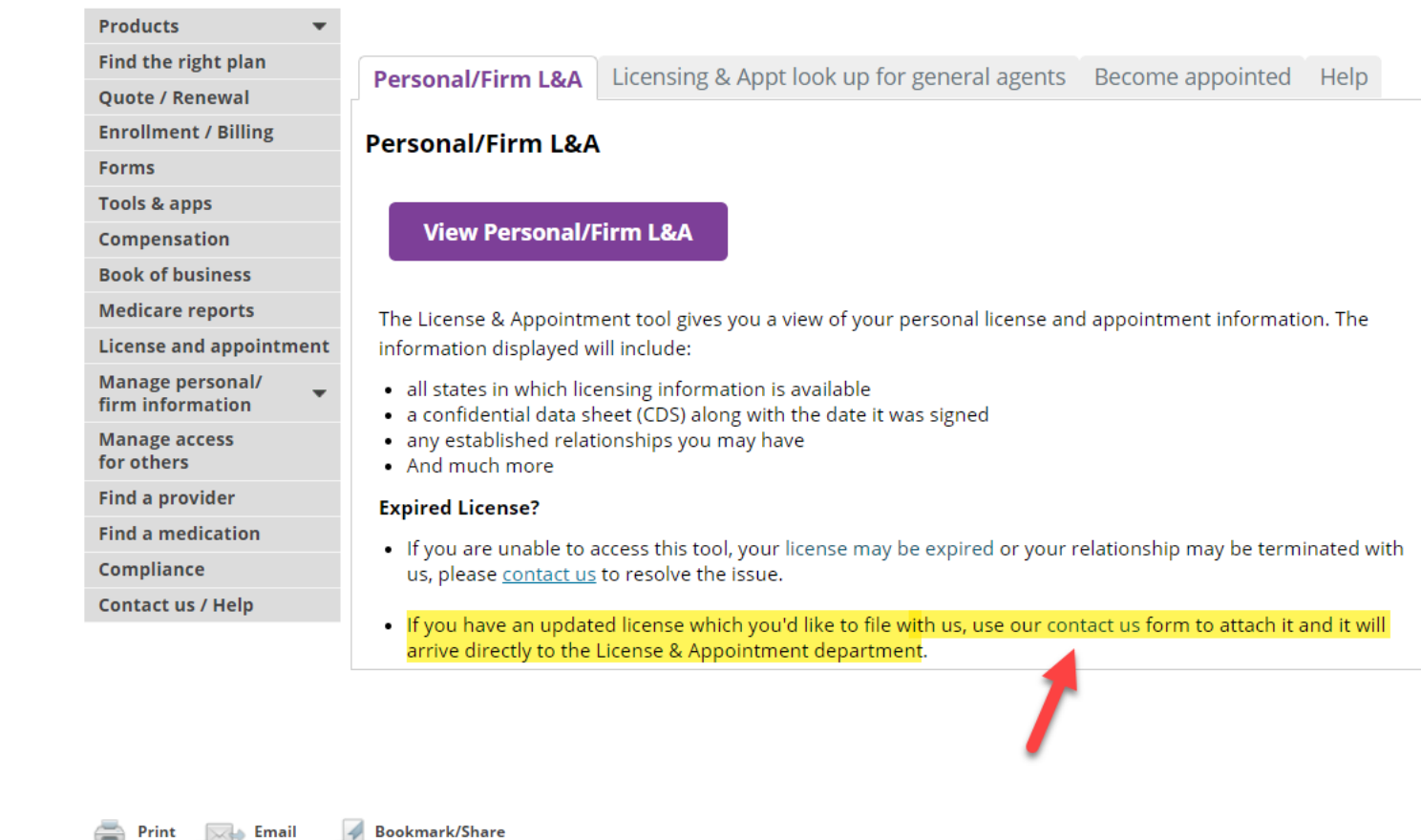

#### Existing Brokers should click on the *contact us* feature at the bottom of the page

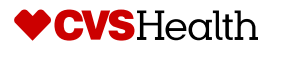

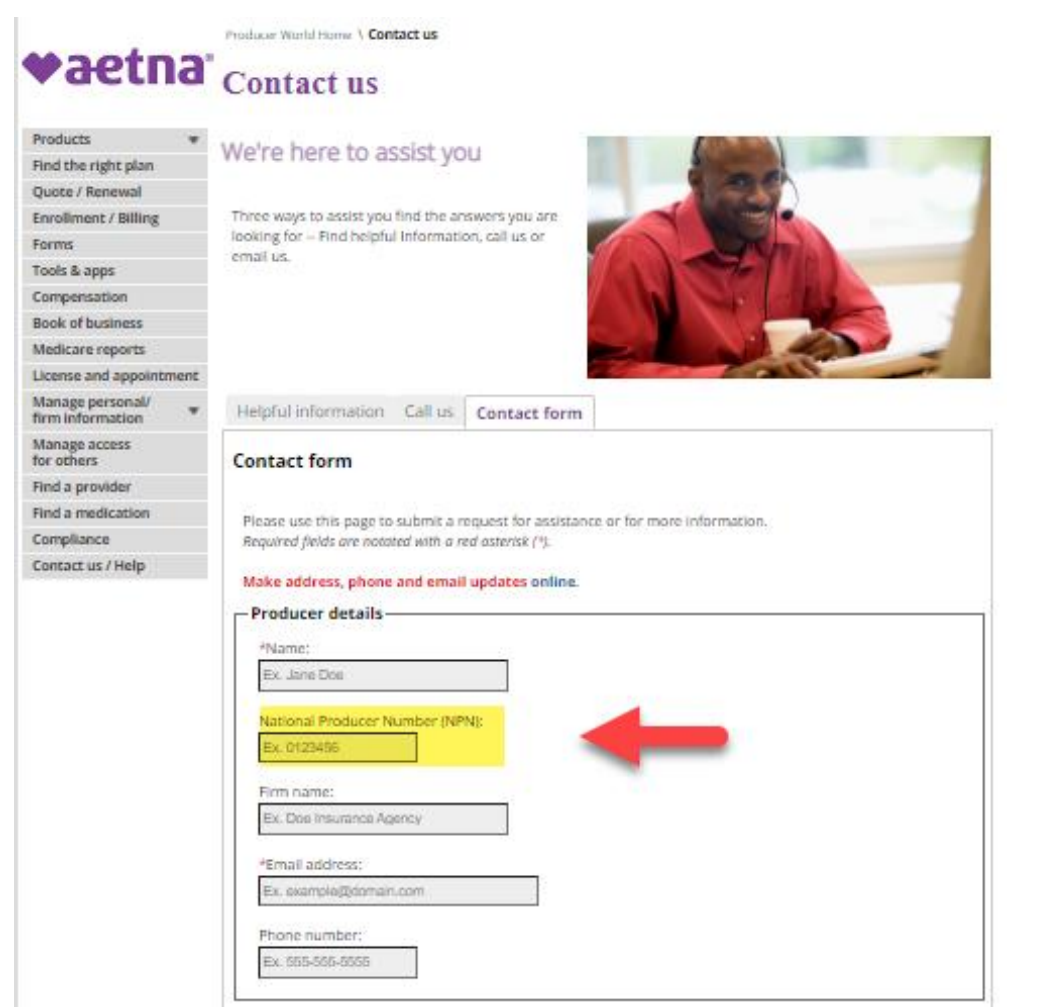

- Existing Brokers will then need to complete the Contact form
	- Special Note: Broker should include their NPN on the form and include a brief description of the documents being sent
- Broker then can select the *Choose File* to upload the licensing and certification Information

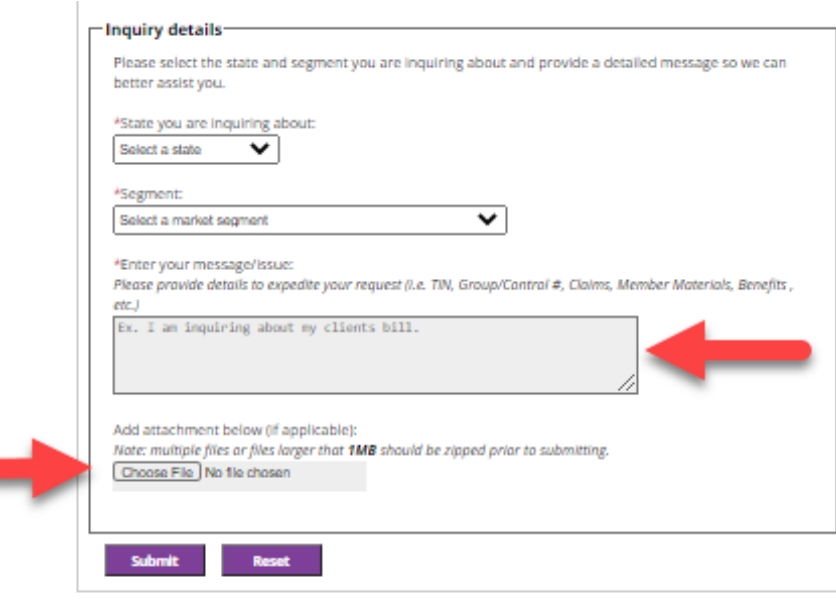

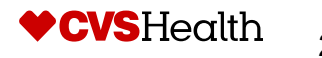